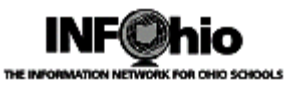

## **Consolidation Report**

This report may be useful when consolidating libraries. Results are sent to a specified email address. Results may include three separate lists:

- Number of copies for each title
- Duplicated titles
- Unique titles

### **Setting up the report**

- 1. *Click* Schedule New Reports wizard.
- 2. *Select* the INFOhio tab.
- 3. *Select* CAT:Reports for Consolidation
- 4. *Click* Setup & Schedule.

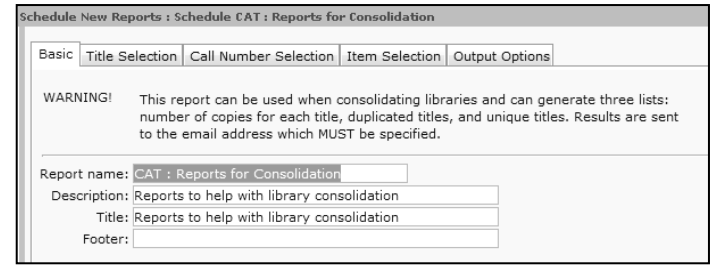

### **Basic Information Tab**

*5. Change* the Report name and/or Title if you wish.

#### **Item Selection Tab**

6. *Select* options as needed – the fewer the better.

7. **Use** gadgets **the use** to ensure correct formatting of data entry.

8. *Enter* library, typically multiple libraries will be selected.

9. *Enter* item group selection when working with specific collections. Leave blank if generating reports for entire collection.

**NOTE:** *In this example, the librarian wants to merge the middle school and high school fiction and nonfiction collections.*

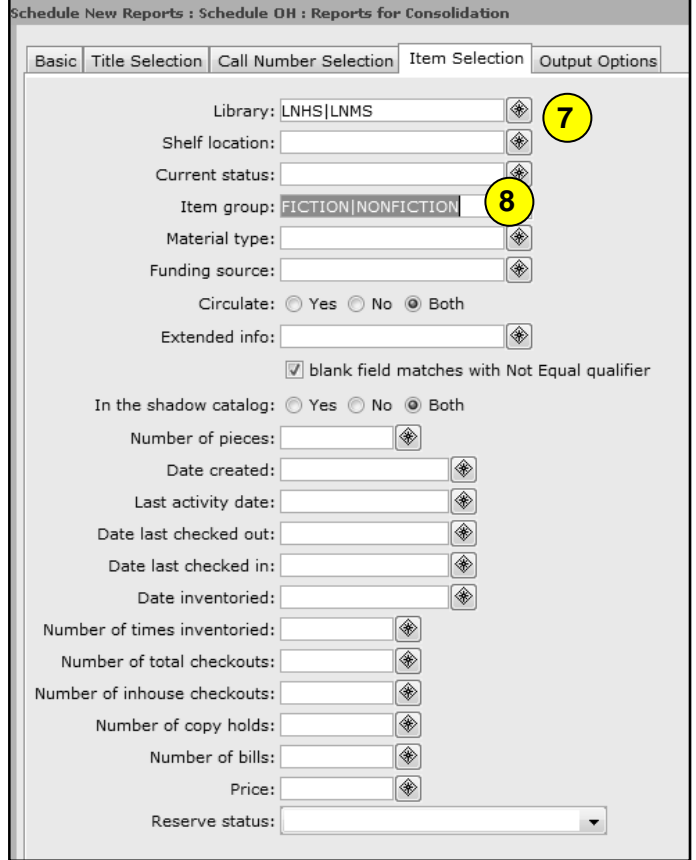

Last Updated Summer 2018 **Reports – INFOhio Reports – INFOhio Reports pg 1** 

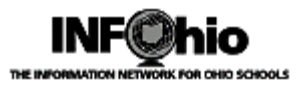

## **Output Options Tab**

10. *Choose* desired lists for output by placing a check in the checkbox next to the name of each report you wish to generate.

11. *Enter* the email address to which the list(s) should be emailed. *NOTE: This is a required field*. If you wish to send the report to more than one e-mail address, separate each e-mail address with a comma.

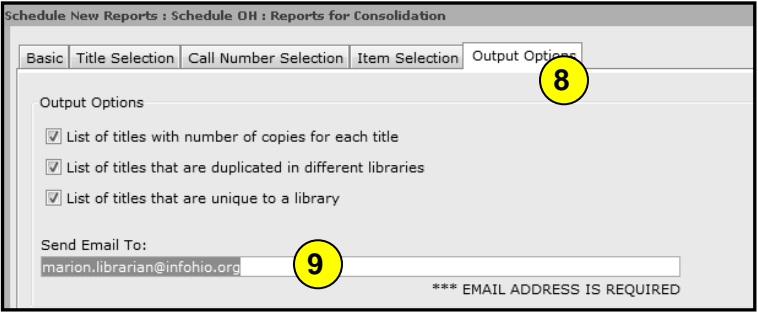

12. For larger districts, the resulting report(s) may be too large for e-mail. Those districts should consider e-mailing the reports to their ITC by entering the ITC e-mail address in the 'Send Email to' data box. The ITC will then provide directory information to library staff for retreival.

*NOTE: These files are designed to run in the background, no resulting reports will appear in the Sirsi Workflows finished reports wizard. Resulting reports will be e-mailed to the address specified in the Output Options report tab.* 

## **Report Output**

*Note: The report results will be emailed to the recipients as an attachment. If it is not aligned properly in columns, save the attached file to your local computer and open it using Notepad or a similar application.*

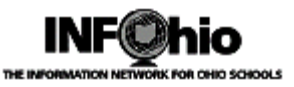

# **Sample List of Titles with number of copies for each title**

*NOTE: the copies listed per title.* 

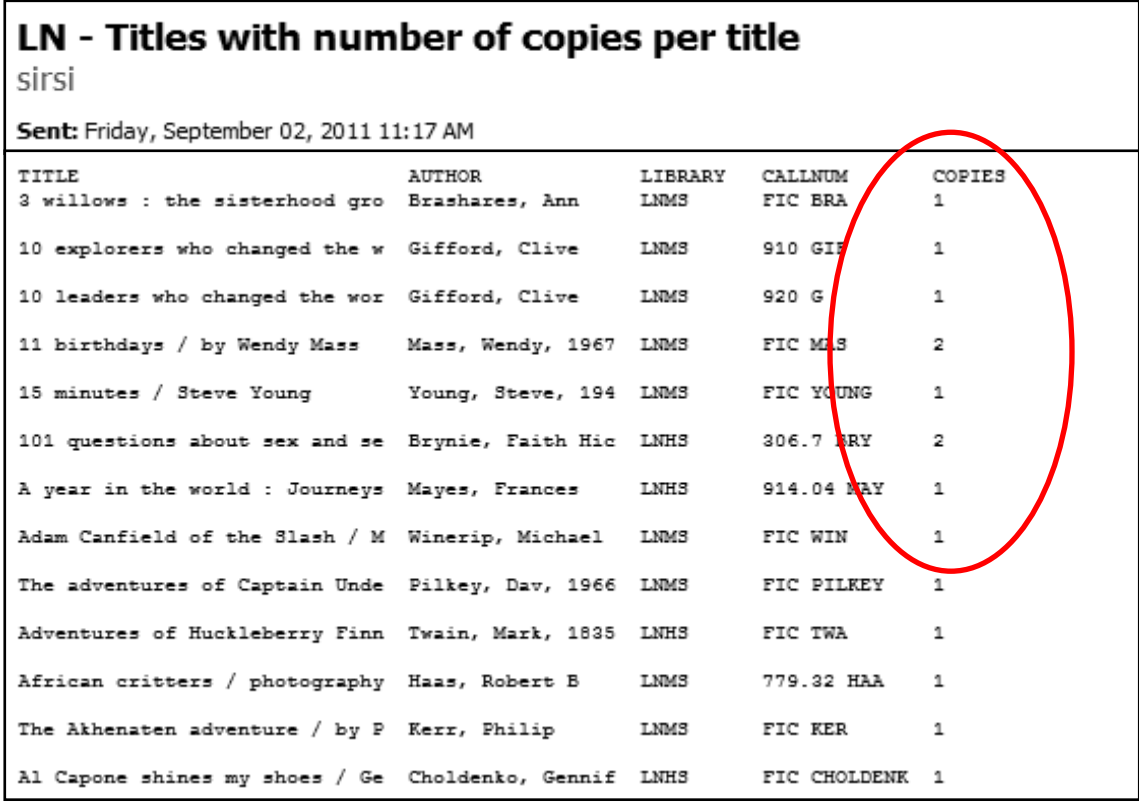

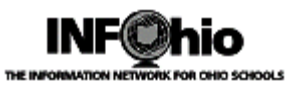

## **Sample List of titles that are duplicated in different libraries** *NOTE: different libraries*

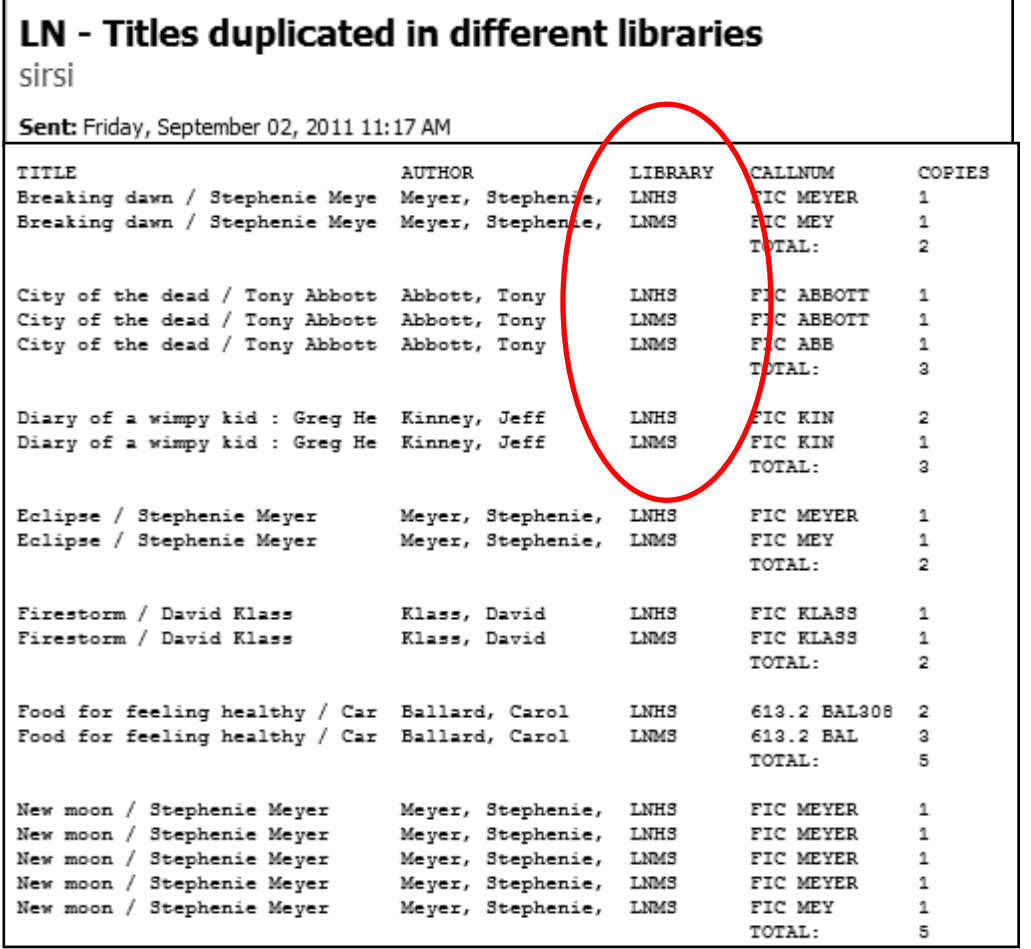

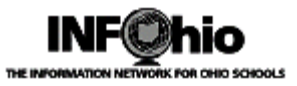

# **Sample List of titles that are unique to a library**

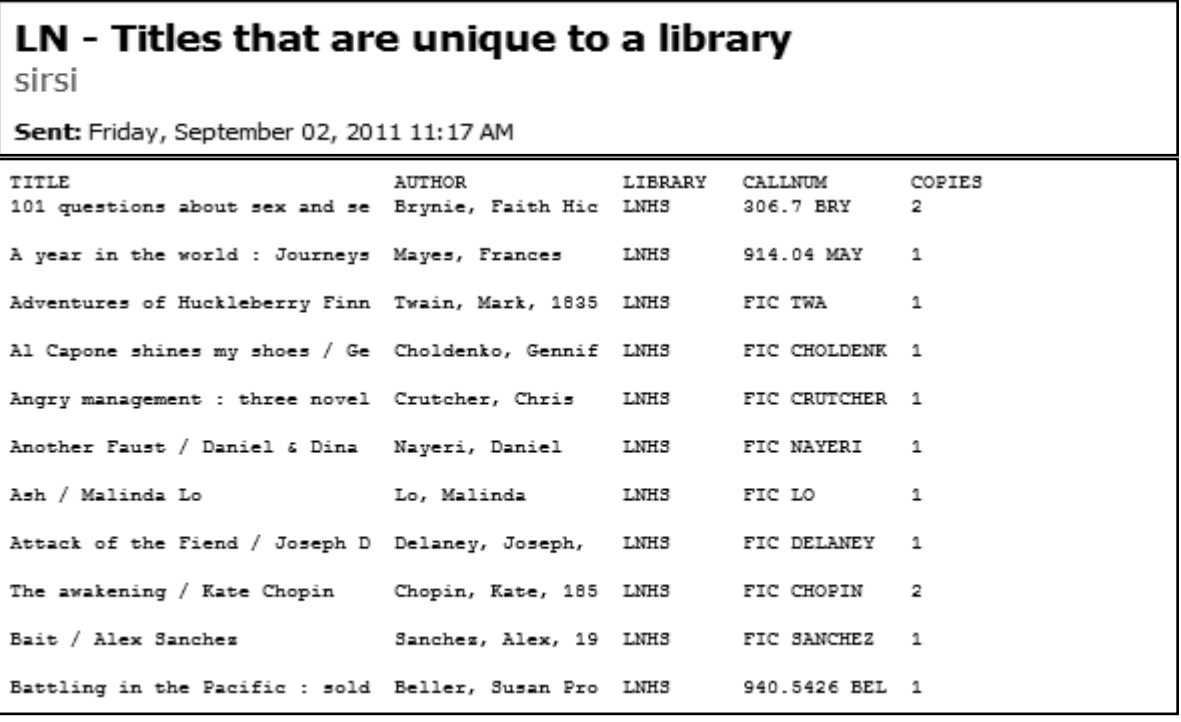